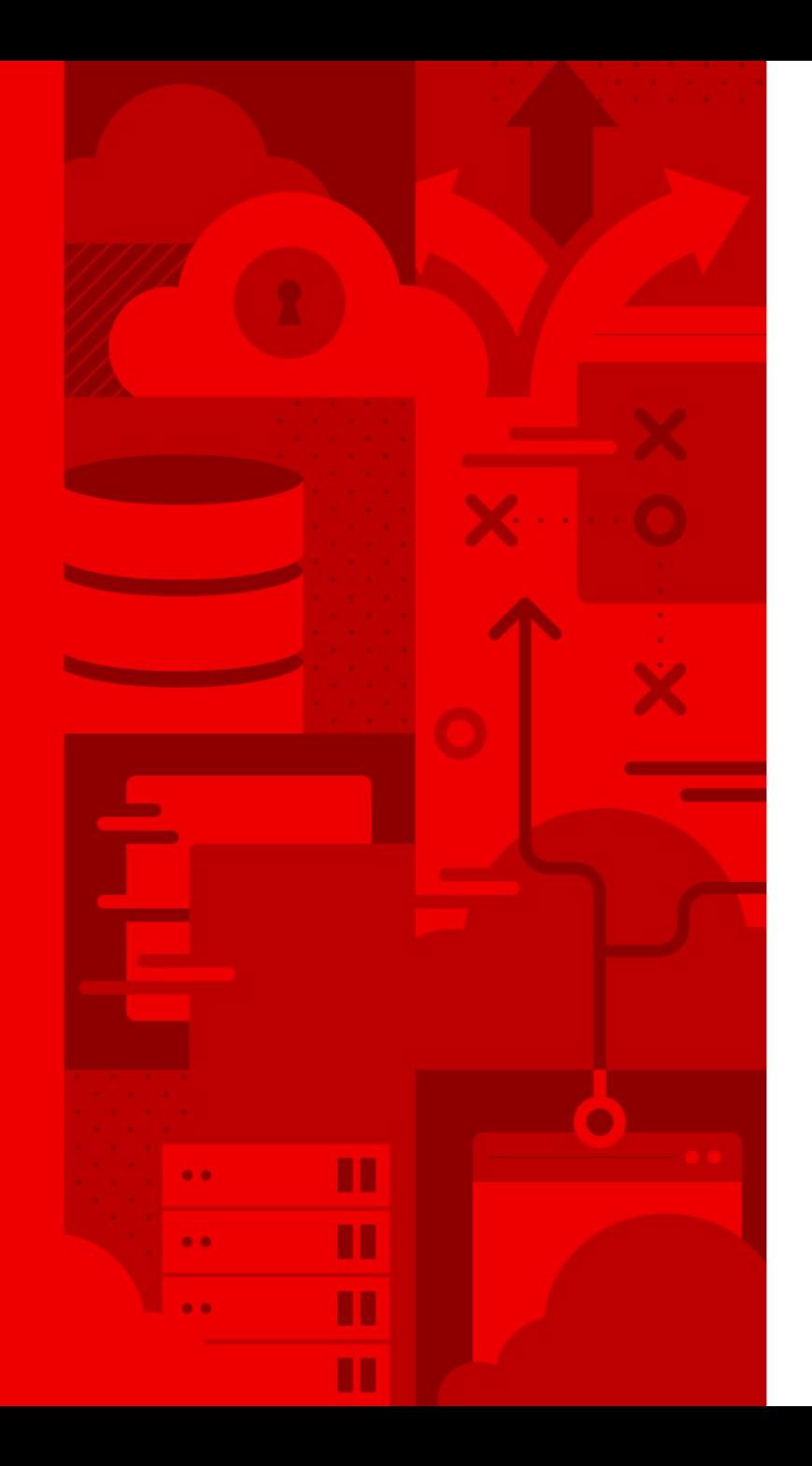

1

# Premiers pas avec ansible-builder

Dan Dobrescu Architecte de Solutions

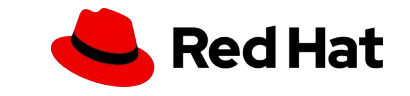

# Introduction ansible-builder et plus

- Les changements dans Ansible 2.10+
- C'est quoi une collection ?
- Les environnements d'exécution, qu'est-ce que c'est ?
- Que contient les environnements d'exécution ?
- Comment créer un environnement d'exécution ?
- Comment explorer un environnement d'exécution ?

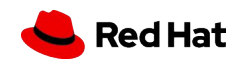

## Changements Ansible 2.9 vers 2.10+

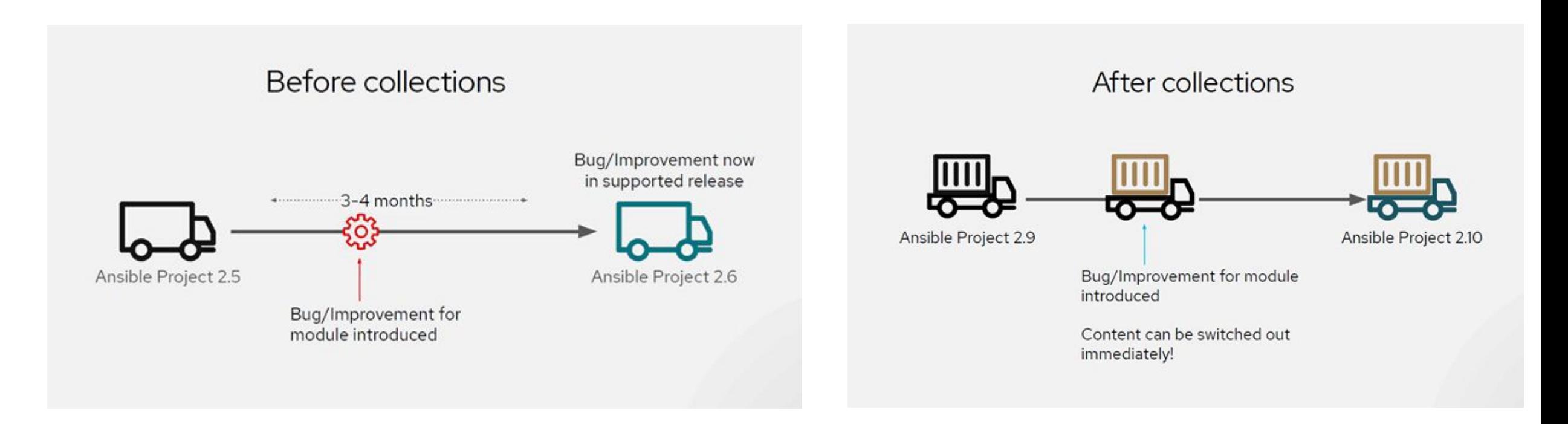

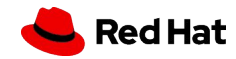

## Changements Ansible 2.9 vers 2.10+

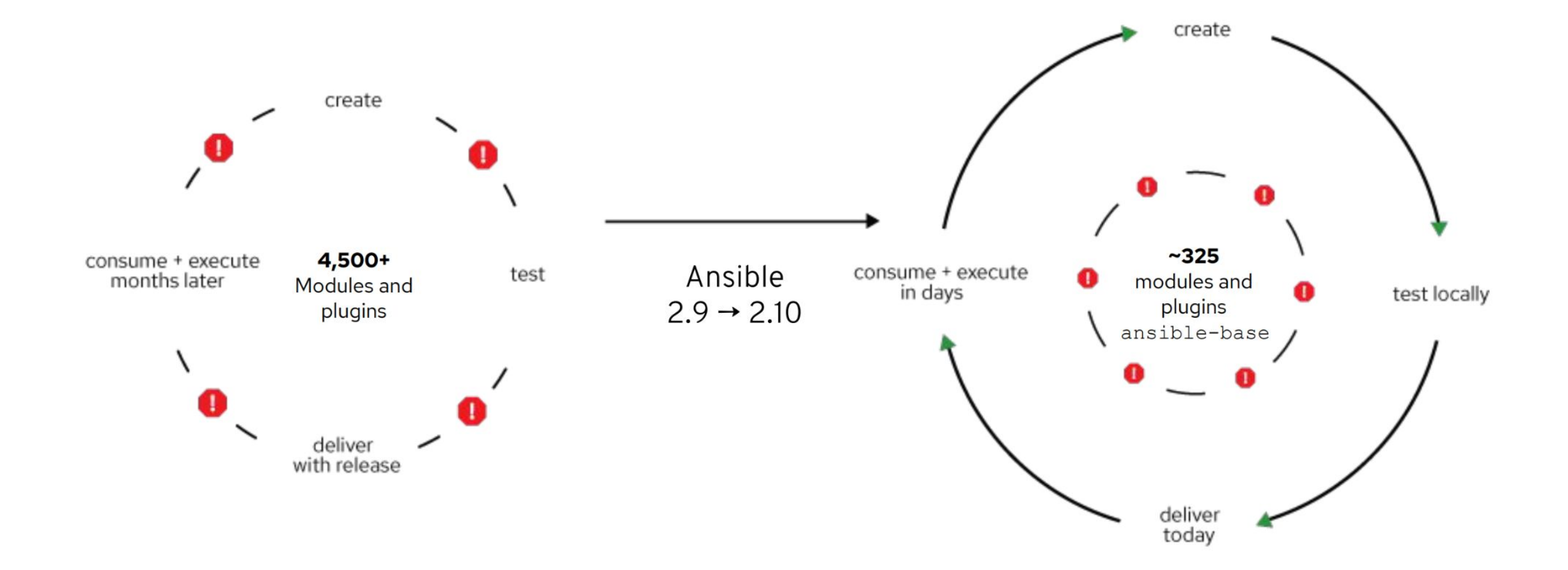

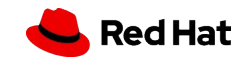

# Le problème

"Too few cooks"

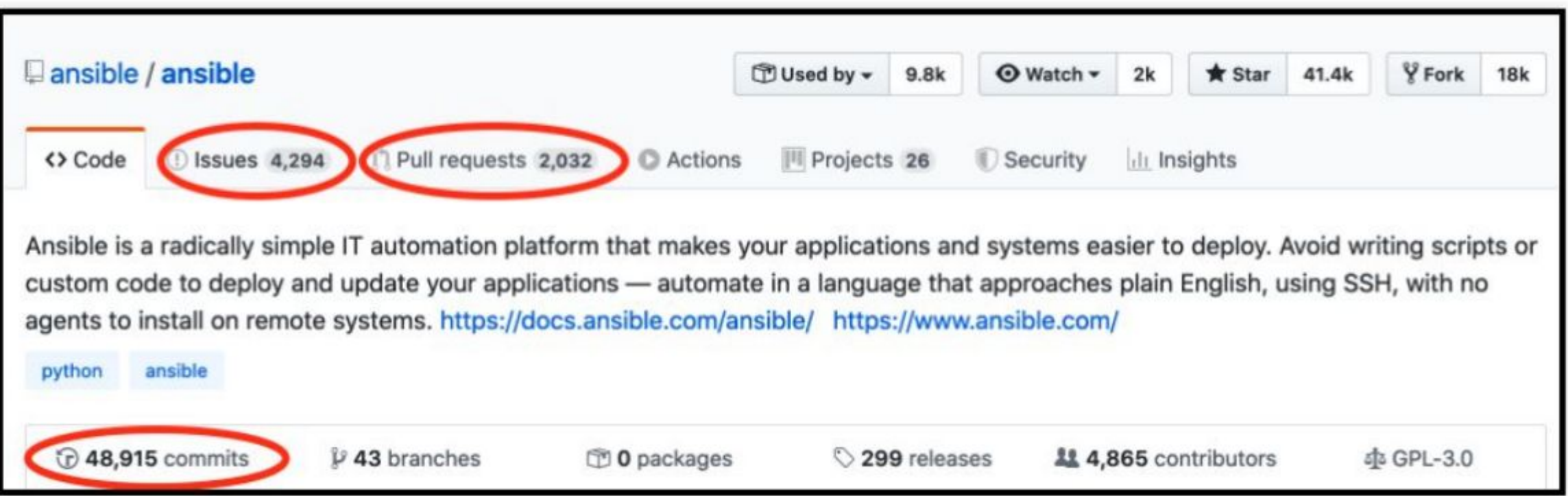

 $5\phantom{a}$ 

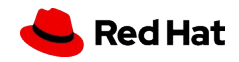

### Le résultat

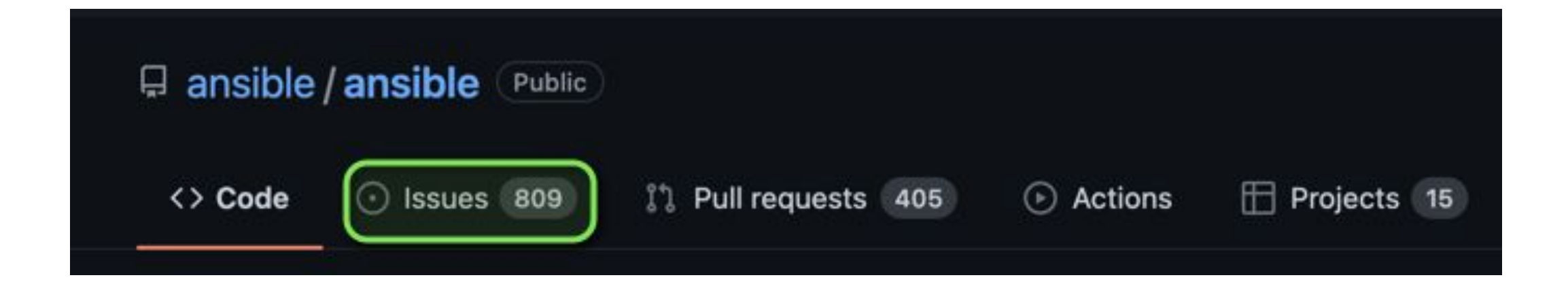

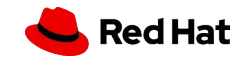

#### Que contient une collection Ansible ?

- Les composants sont bien définis, il existe une norme pour la structure des répertoires
- Nécessite le même standard de documentation que le projet Ansible
- La structure peut être créé avec la commande Ansible Galaxy

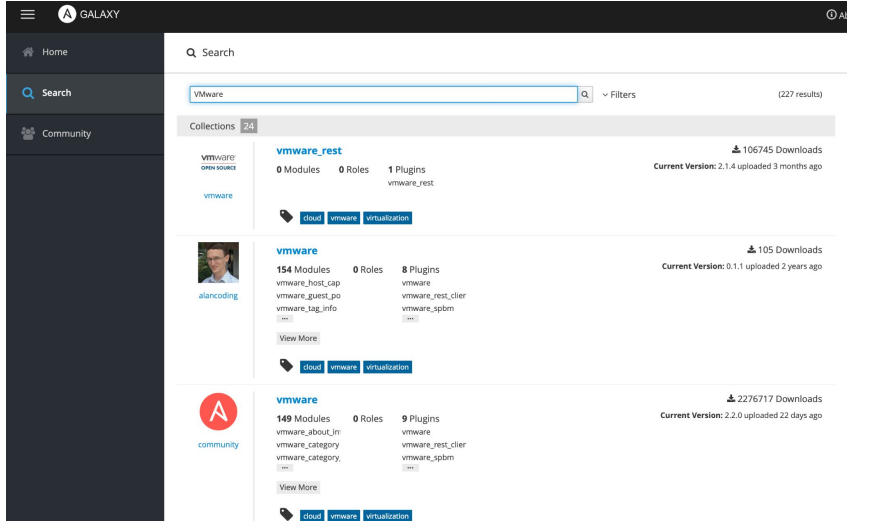

7

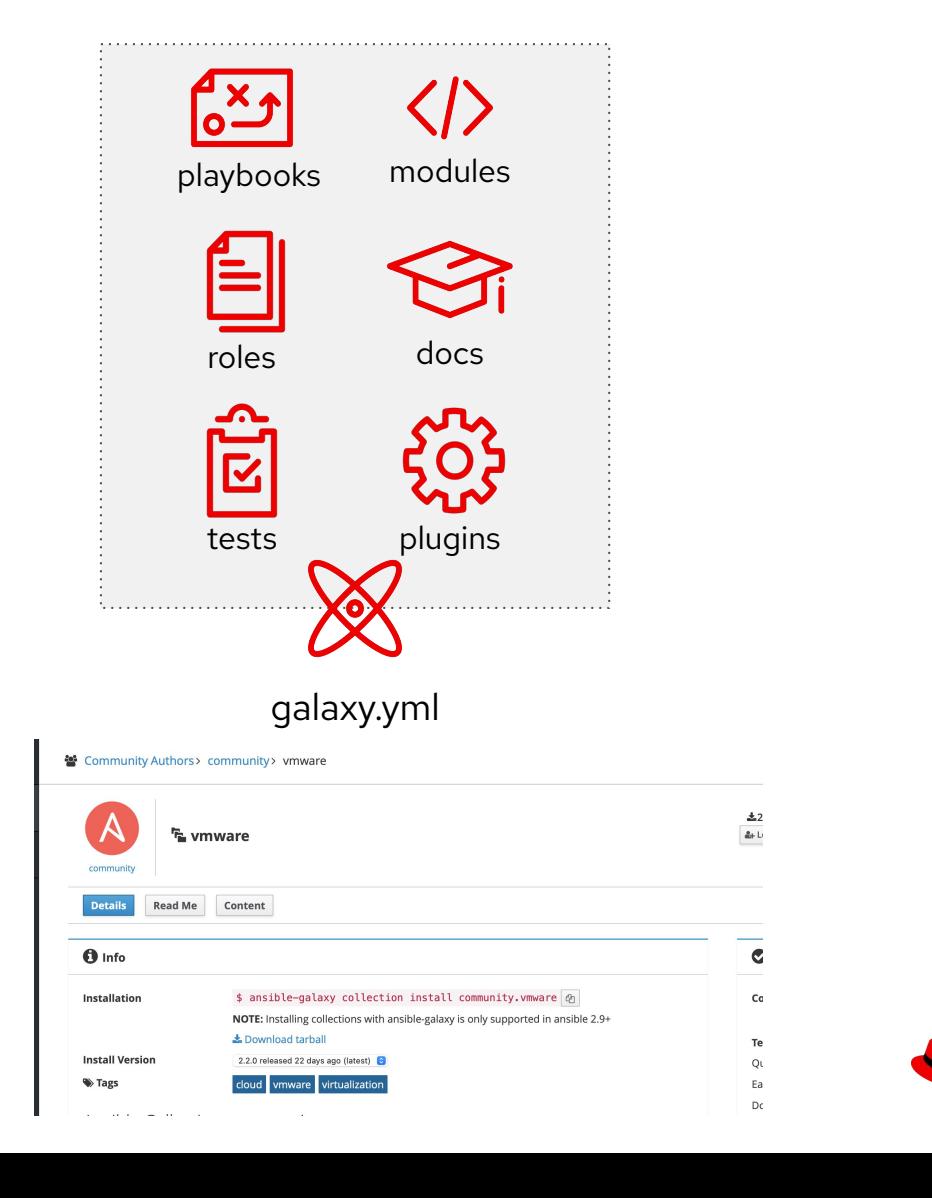

**Red Hat** 

## Les collections sont maintenant par défaut

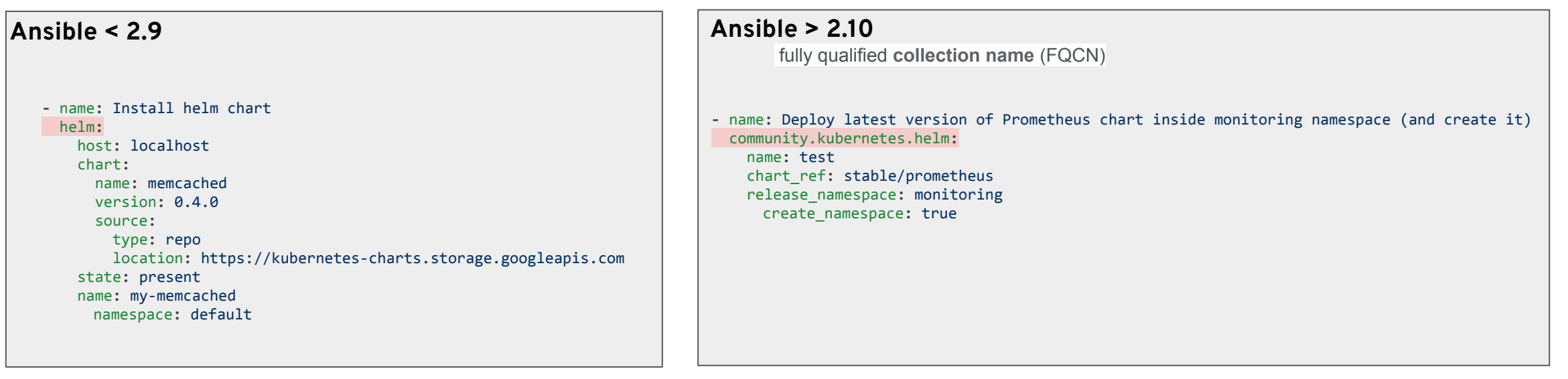

**8**

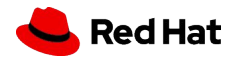

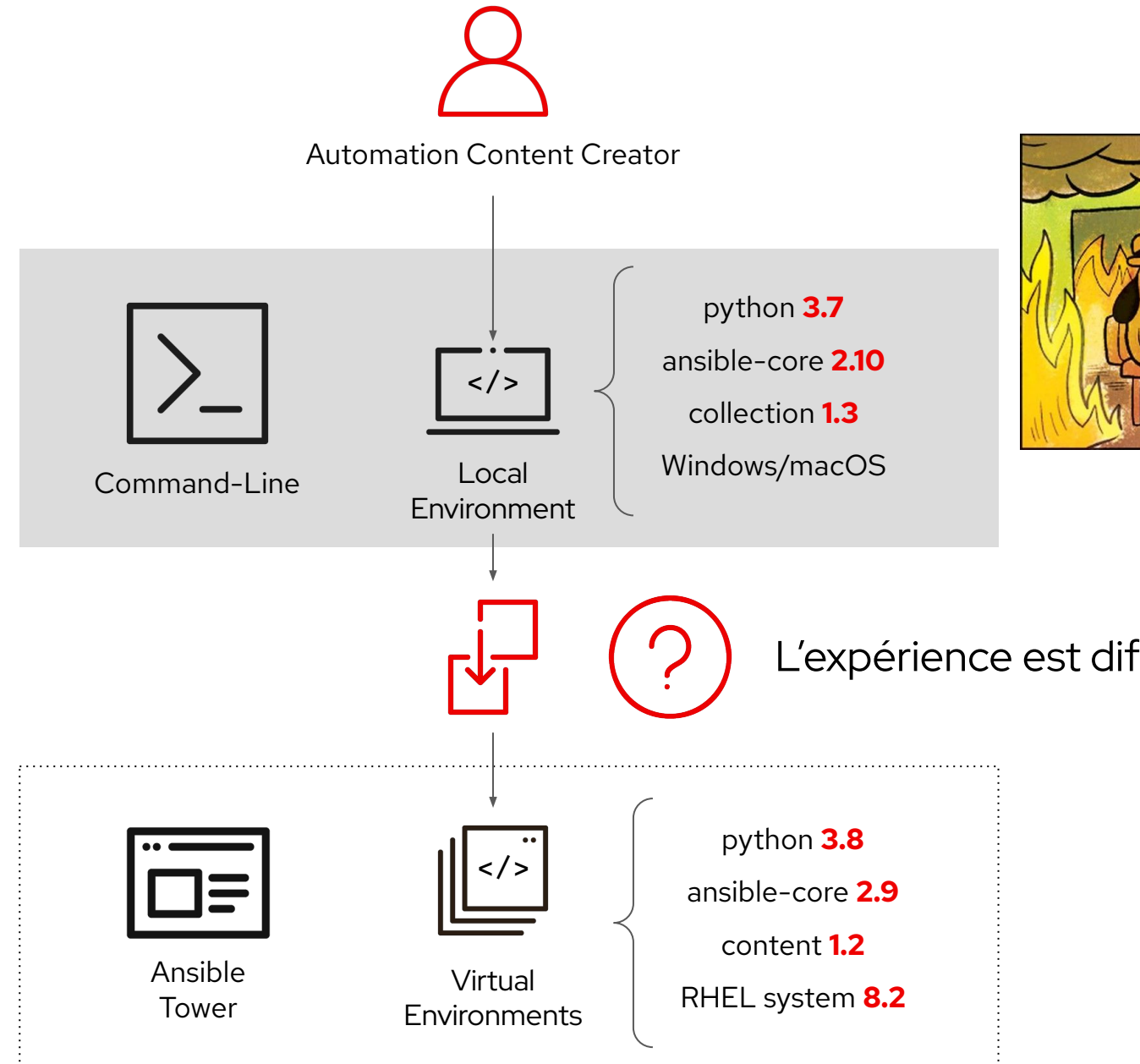

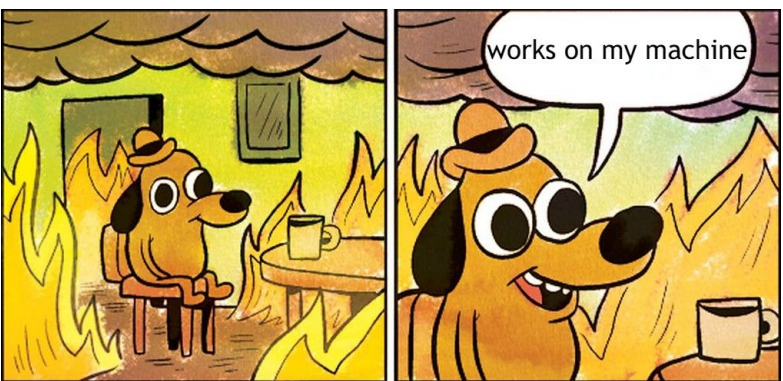

L'expérience est difficile

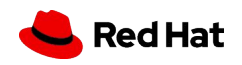

#### Les anciennes solutions

#### **Python Virtual environments**

- Fastidieux à installer et non portable
- Doit être créé sur chaque nœud Tower si vous en utilisez plusieurs

#### **bubblewrap**

● Problèmes d'exécution avec escalade privilégiée sur les déploiements de type OpenShift/K8s.

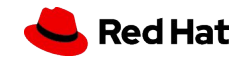

### Qu'est-ce qu'un environnement d'exécution ?

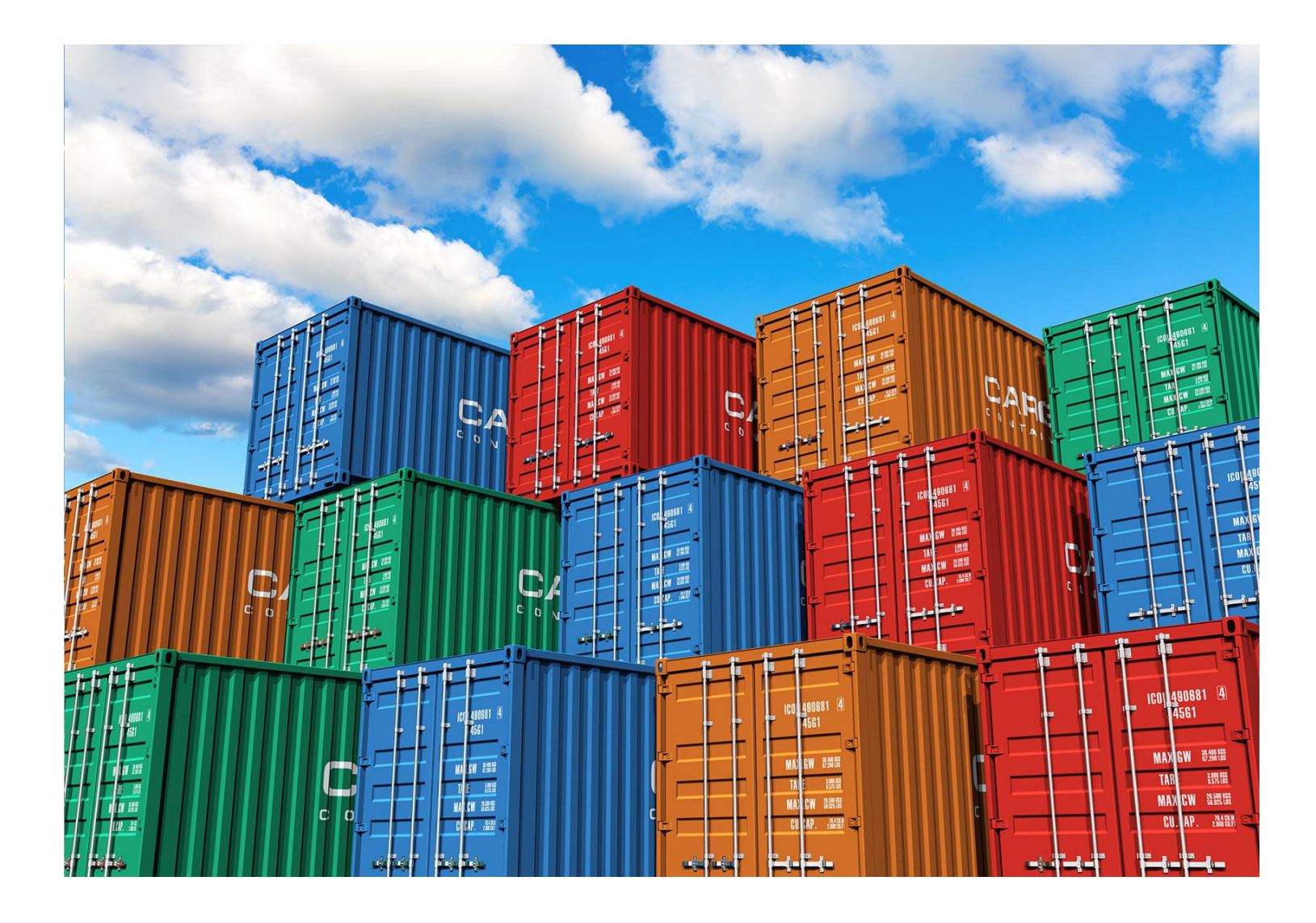

11

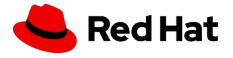

### Qu'est-ce qu'un environnement d'exécution ?

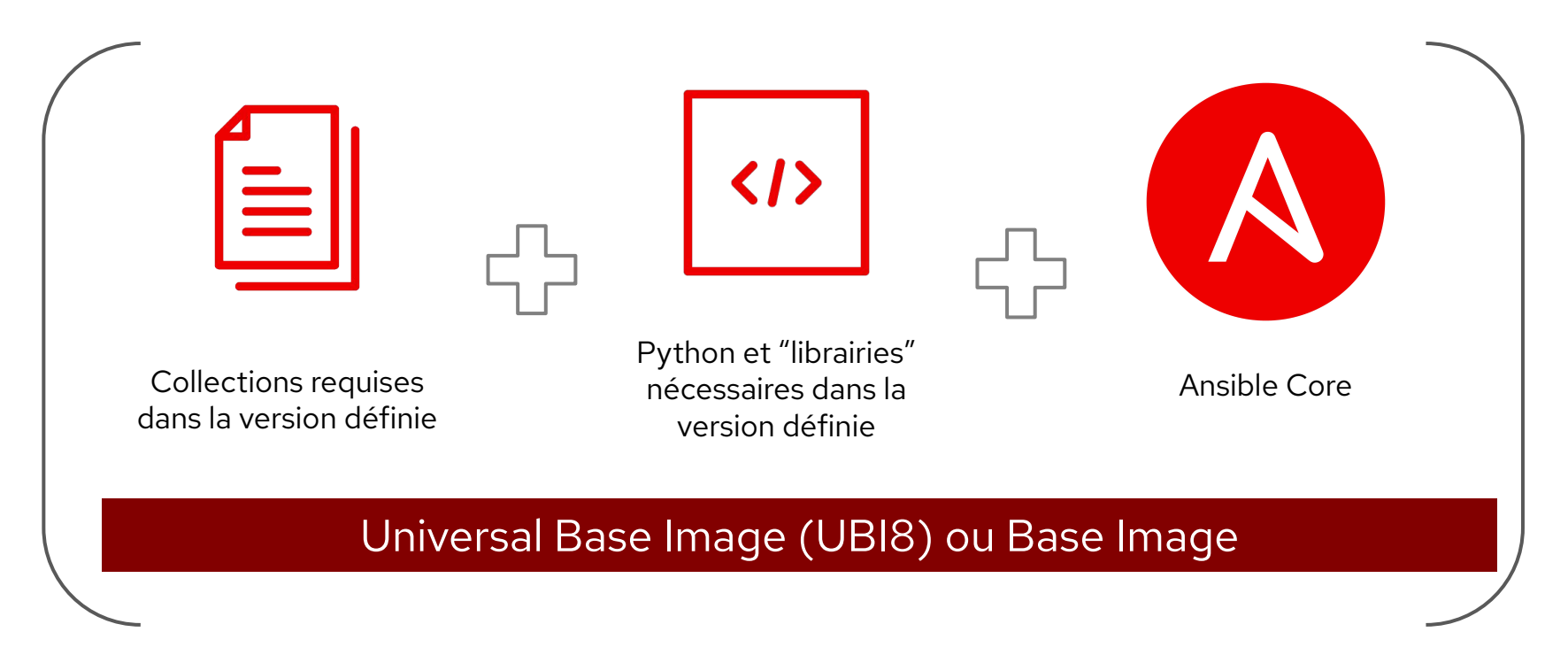

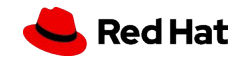

#### Ansible-Builder et Ansible-Navigator

#### **Ansible Builder**

● Ansible Builder est un outil qui aide à la création d'environnements d'exécution pour Ansible

#### **Ansible Navigator**

● Ansible-navigator est un outil basé sur des commandes pour créer, réviser et dépanner du contenu Ansible, y compris des inventaires, des playbooks et des collections.

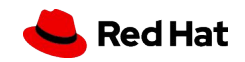

#### Installation ansible-builder et ansible-navigateur

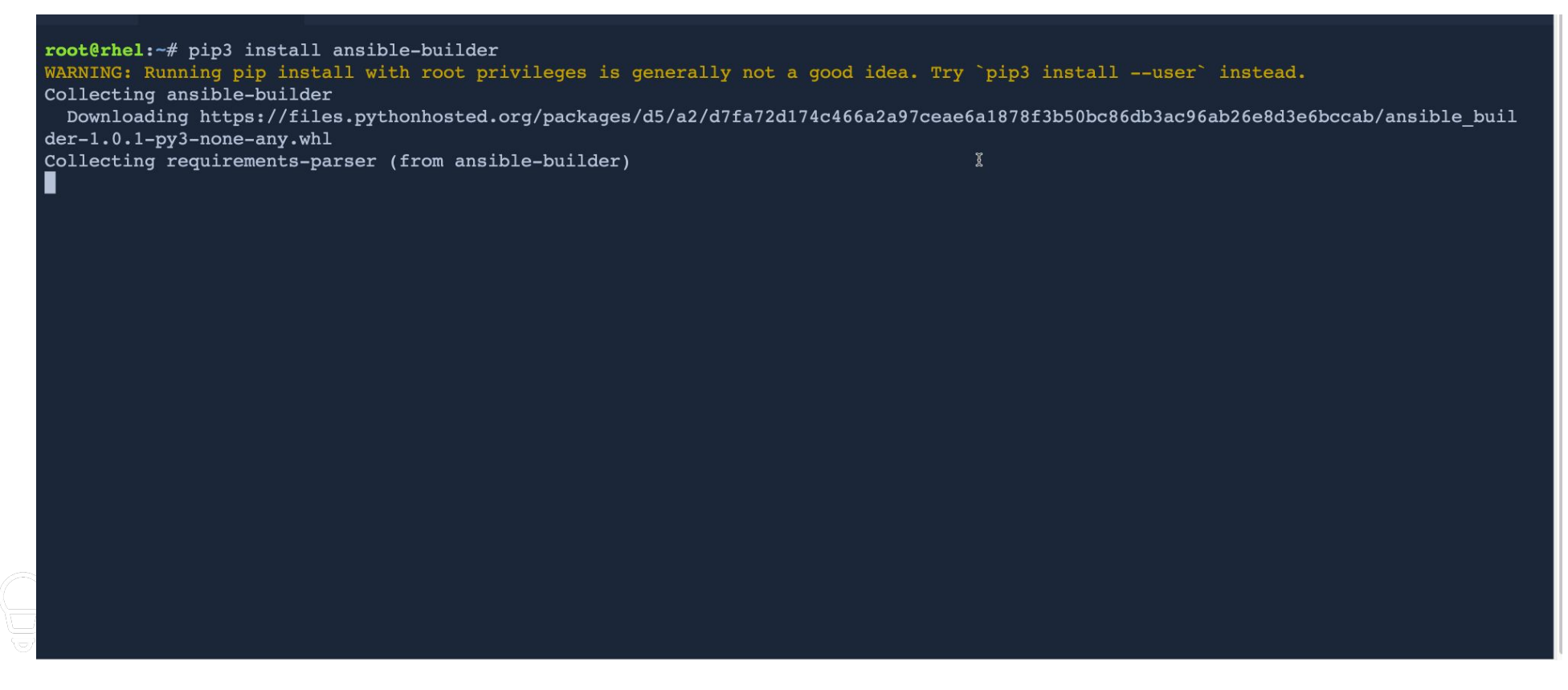

# pip3 install ansible-builder # pip3 install ansible-navigator # dnf install ansible-navigator ( sur RHEL )

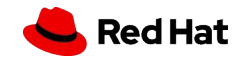

### Example Execution Environments

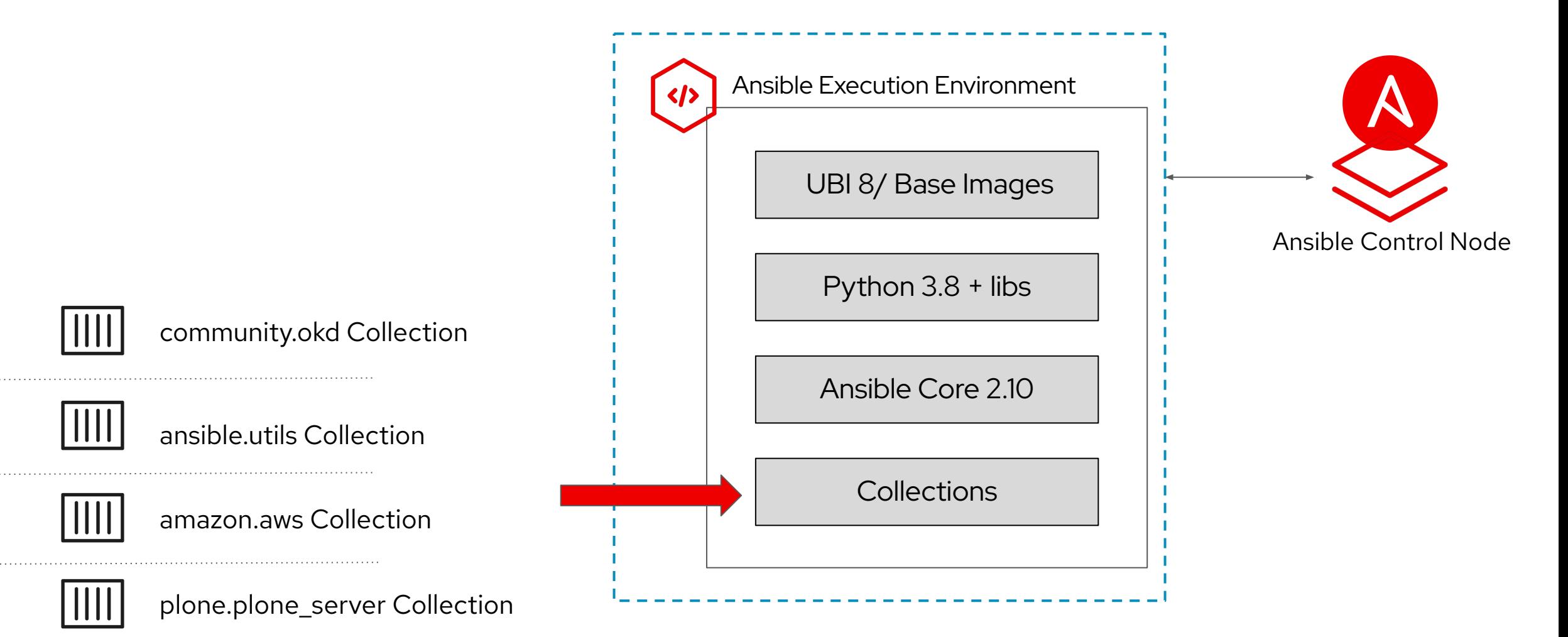

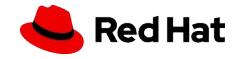

### Comment construire mon environnement ? (1/4)

#### **Example execution-environment.yml**

---

version: 1

build\_arg\_defaults: **EE\_BASE\_IMAGE**: 'quay.io/ansible/ansible-runner:stable-2.10-devel'

#### **dependencies**:

 **galaxy**: requirements.yml **python**: requirements.txt **system**: bindep.txt

additional\_build\_steps: prepend: | RUN pip3 install --upgrade pip setuptools append:

- RUN ls -la /etc

16

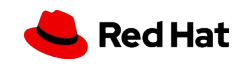

### Comment construire mon environnement ? (2/4)

**A<sub>3</sub>** 1 contributor

#### **Example requirements.yml ( installation collections )**

---

collections:

- name: community.okd  $# \Rightarrow$  latest
- name : ansible.utils  $# =$  requirements.txt + bindep.txt dans la collection
- name: amazon.aws source: https://galaxy.ansible.com/ version: 1.2.0
- src: https://github.com/plone/ansible.plone\_server.git version: 1.3.8 name: plone.plone\_server

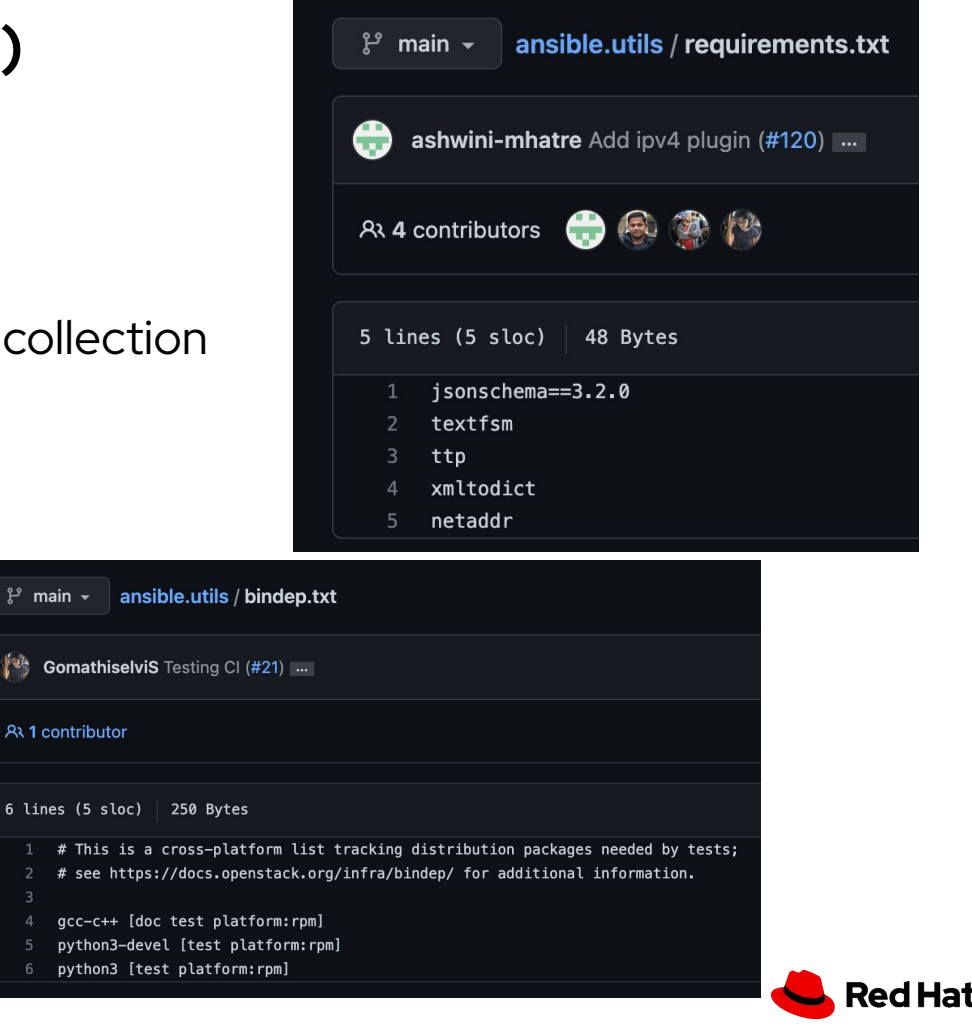

### Comment construire mon environnement ? (3/4)

#### **Example requirements.txt ( Installation via pip )**

awxkit>=13.0.0  $boto$  > = 2.49.0 botocore>=1.12.249 boto3>=1.9.249 openshift>=0.6.2 requests-oauthlib

**NOTE**: Celles-ci sont différentes des exigences présentes dans les collections individuelles que vous installez via requirements.yml

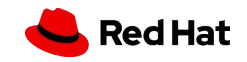

### Comment construire mon environnement ? (4/4)

#### **Example bidep.txt ( Installation via dnf )**

subversion [platform:rpm] subversion [platform:dpkg]

**NOTE**: Celles-ci sont différentes des exigences présentes dans les collections individuelles que vous installez via requirements.yml

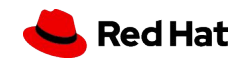

### Démo : Construction Execution Environments

root@rhel:-/ee# 1s -1trh total 16K -rw-r--r--. 1 root root 310 Apr 21 00:45 execution-environment.yml -rw-r--r--. 1 root root 123 Apr 21 00:45 requirements.yml -rw-r--r--. 1 root root 98 Apr 21 00:45 requirements.txt  $-rw-r---1$  root root 53 Apr 21 00:45 bindep.txt  $root[$ cot $\ell$ rhel:-/ee $\#$ 

[root@rhel ~]# ansible-builder build --tag ansible\_builder\_ee\_1

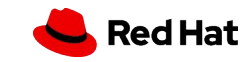

### Démo : Explorer Execution Environments

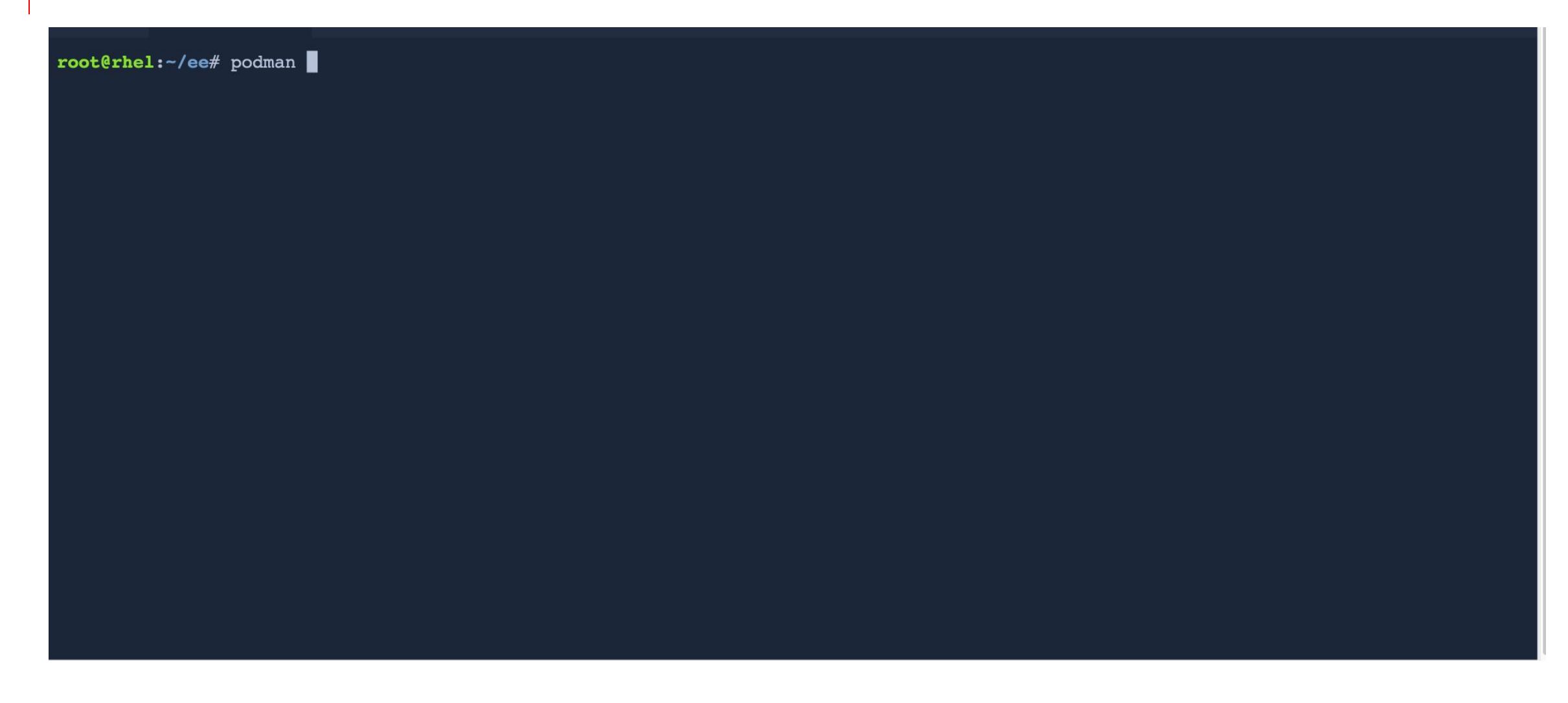

[root@rhel ~]# ansible-navigator images

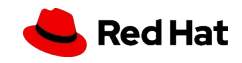

### Les meilleures pratiques

Ne construisez pas trop d'EE (difficile à maintenir)

- Ansible 2.9
- Anible  $2.11+$
- ….

N'incluez que la collection souvent utilisée (le reste crée des fichiers d'exigences dans le playbook )

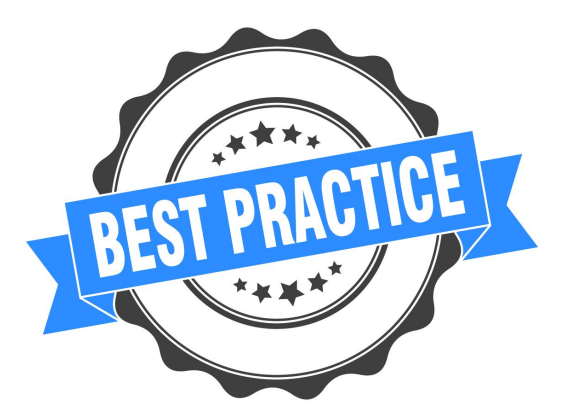

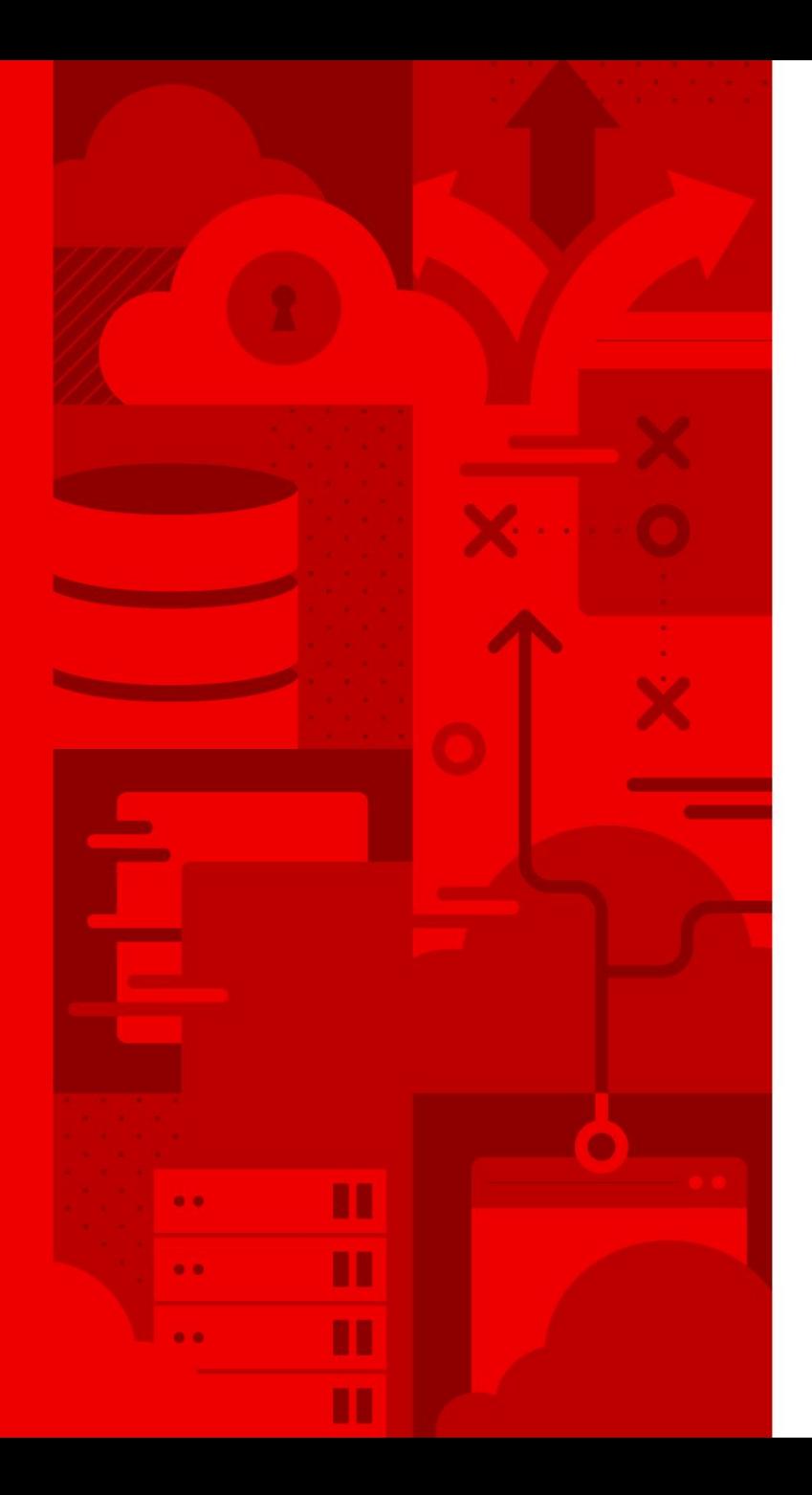

23

# Merci

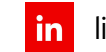

linkedin.com/company/red-hat

facebook.com/redhatinc

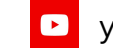

youtube.com/user/RedHatVideos

Y twitter.com/RedHat

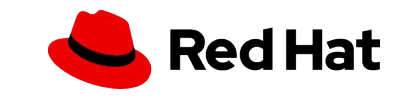